# DocuSign Form Timecard Correction - Salaried Exempt

# **Begin Signing** Process

**UTRGV** 

#### **PowerForm Signer Information**

**Salaried Exempt** 

Fill in the name and email for each signing role listed below. Signers will receive an email inviting them to sign this document.

Please enter your name and email to begin the signing process.

#### **Employee**

#### Your Name: \*

Full Name

#### Your Email: \*

**Email Address** 

Please provide information for any other signers needed for this document.

#### **Supervisor Name and Email**

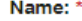

Full Name

#### Email: \*

**Email Address** 

#### **BEGIN SIGNING**

- **Click on "Salaried Exempt-** $\bullet$ **Timecard Correction" to navigate** to DocuSign page.
- Fill in your name and email as  $\bullet$ well as your supervisor's information, DocuSign will send the document to the recipient in the form of an email requesting review and signature.
- When you are finished, click  $\bullet$ "Begin Signing."

Powered by DocuSign

 $\mathbf{1}$ 

### Review Disclosure Information

#### Please Review & Act on These Documents

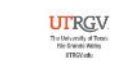

Powered by DocuSign

Payroll The University of Texas At Rio Grande Valley

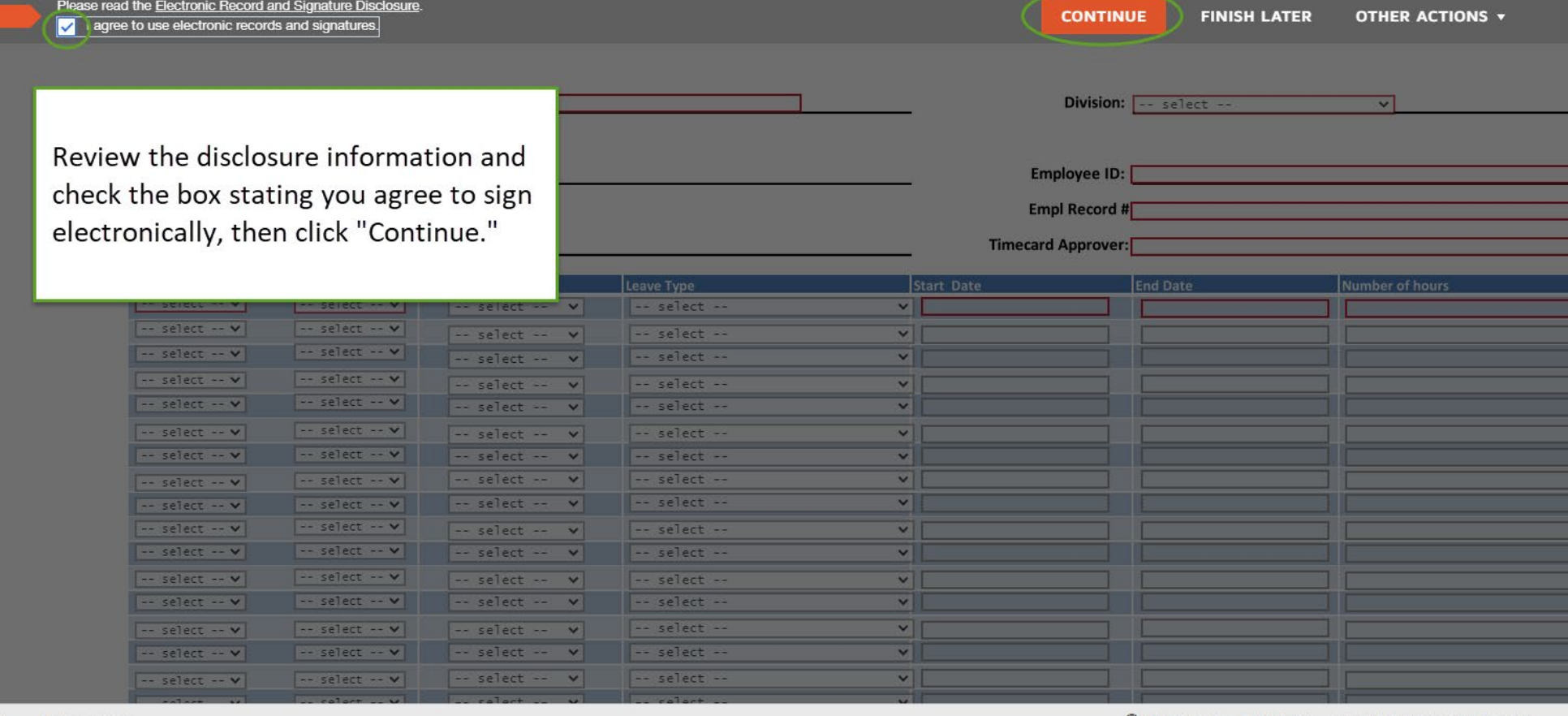

→ Change Language - English (US) ▼ | Copyright © 2021 DocuSign Inc. | V2R

### Complete Employee Information

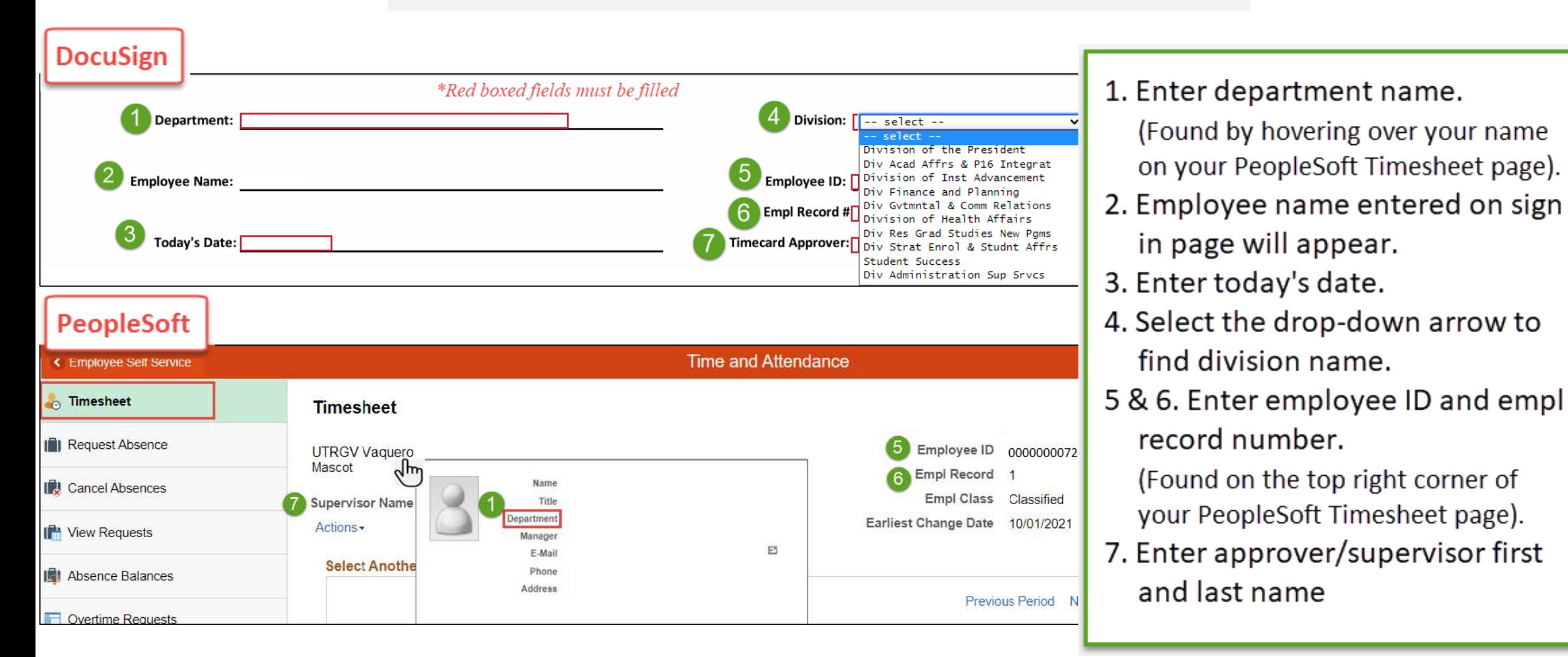

### Complete Timecard Correction

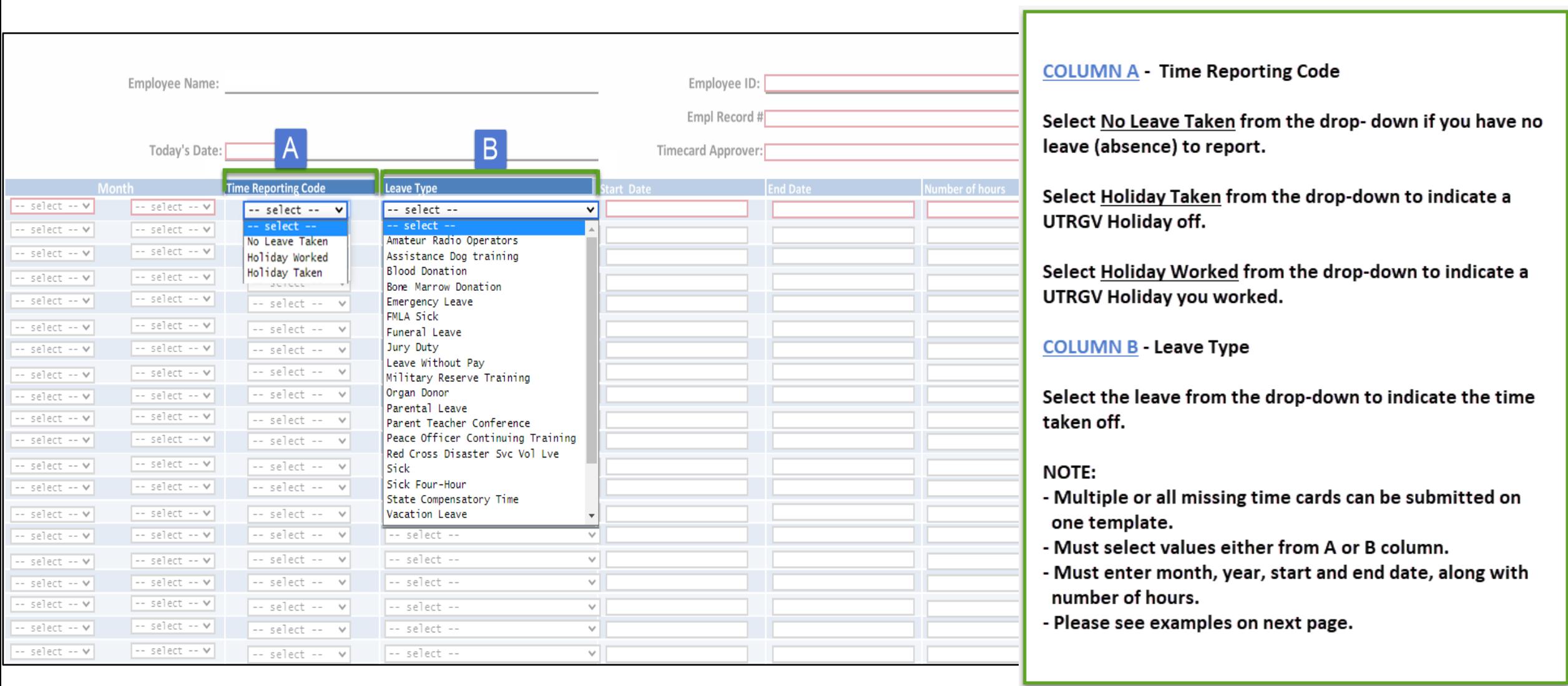

## Examples

### 1. Report No Leave Taken:

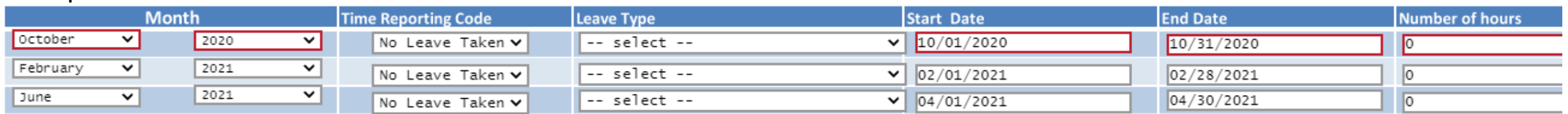

### 2. Report Holiday Taken and Holiday Worked:

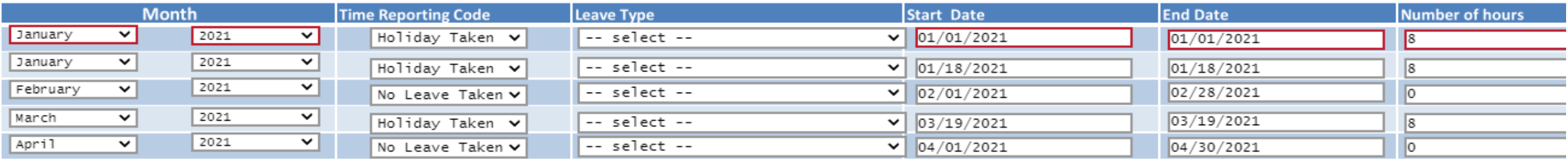

### 3. Partial Holiday Taken and Holiday Worked:

*You can use the following values on a single day. If you worked 3 hours on a Holiday, you would indicate 3 Holiday Worked Hours and 5 Holiday Taken Hours to complete the 8 hours within that day.*

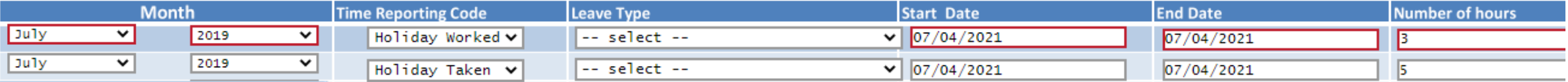

### 4. Report Absences (select a Leave Type from the list of values):

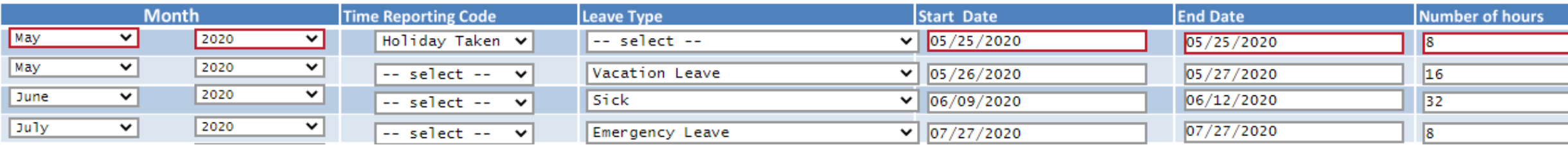

### Comments and Initials

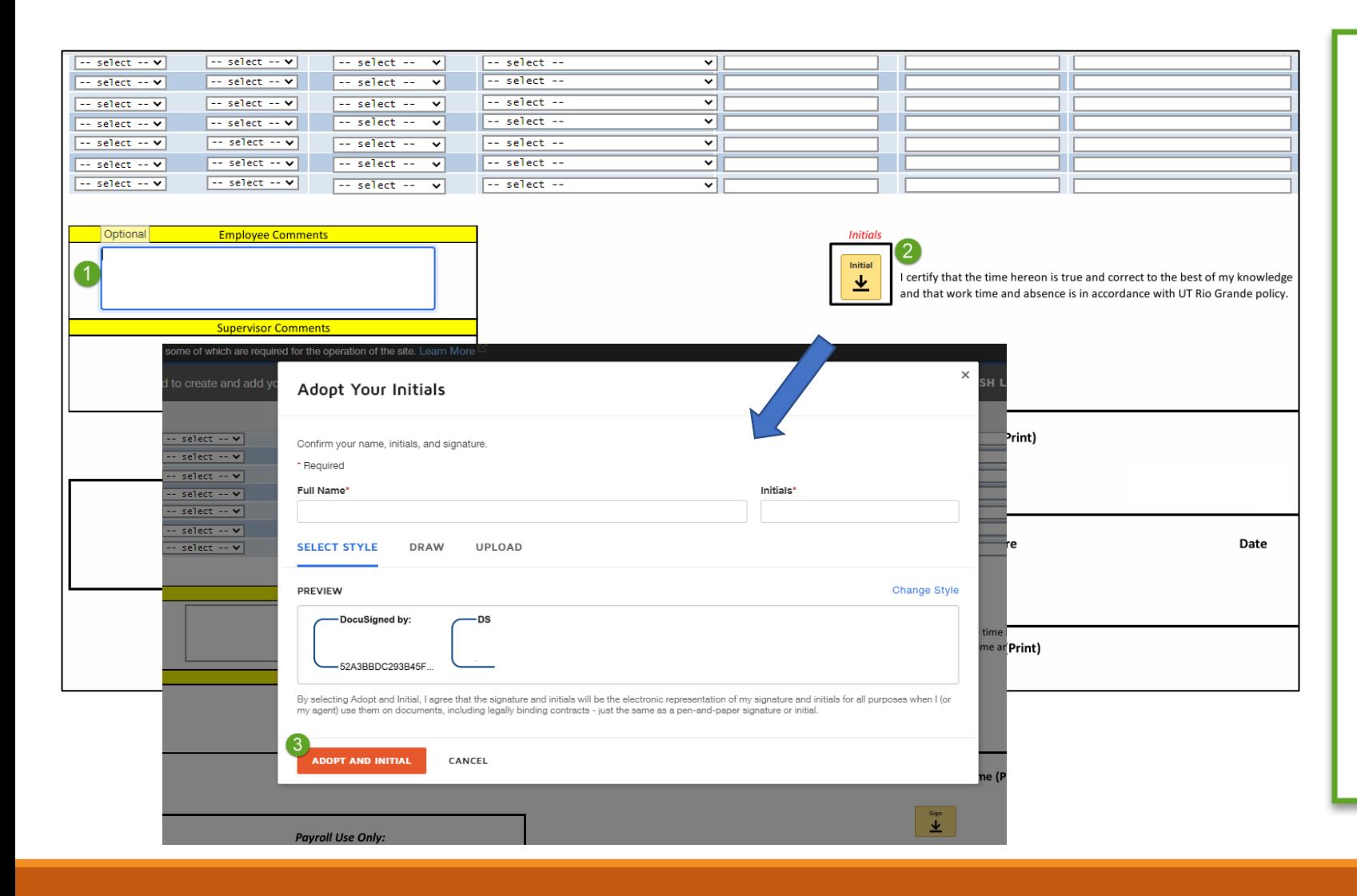

Once reporting entries are completed scroll to the bottom of the page:

1. Fill comment section if needed.

2. Click the Initial field to create your initials and review signature.

3. Click "Adopt and Initial" to continue.

# Sign and Finish

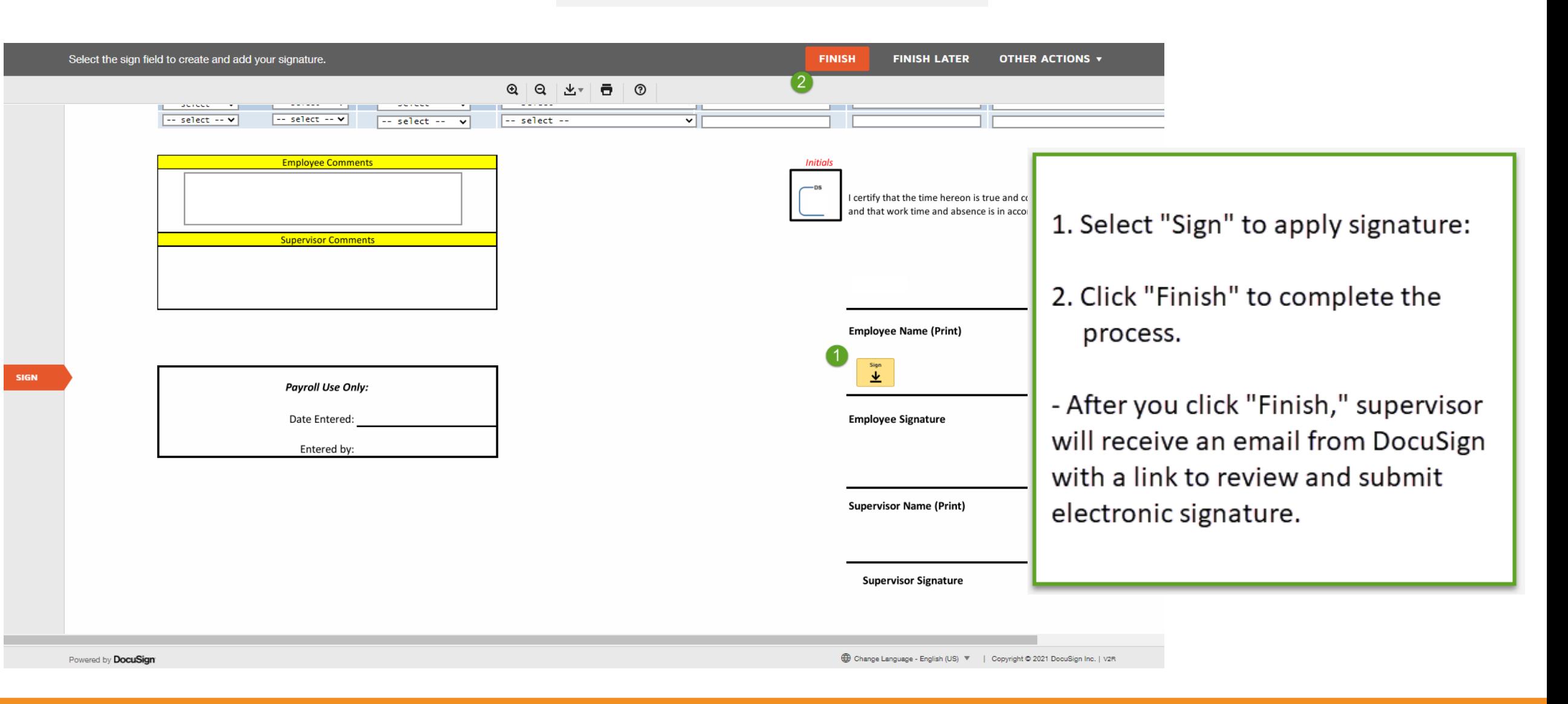

# Congratulations! You have successfully completed this topic. **End of Procedure.**